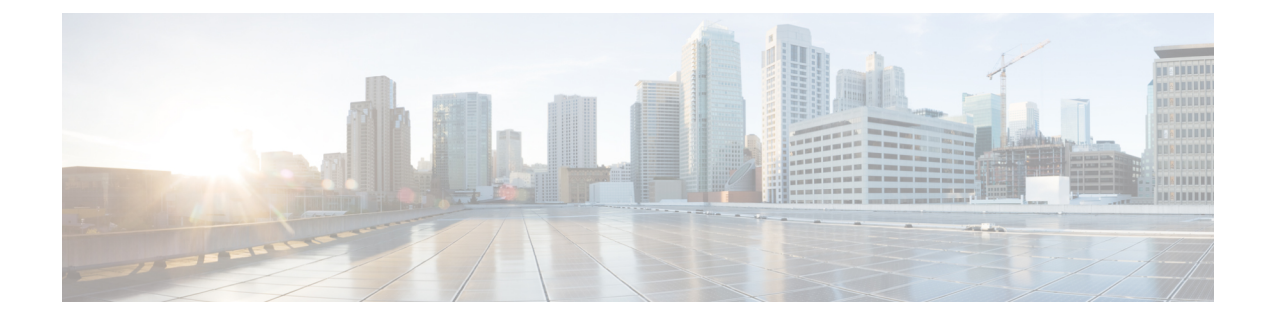

# **Certificates for Cisco Identity Service**

- Export Cisco Identity Service [Certificates,](#page-0-0) on page 1
- Import Cisco IdS [Certificates,](#page-1-0) on page 2

## <span id="page-0-0"></span>**Export Cisco Identity Service Certificates**

### **Procedure**

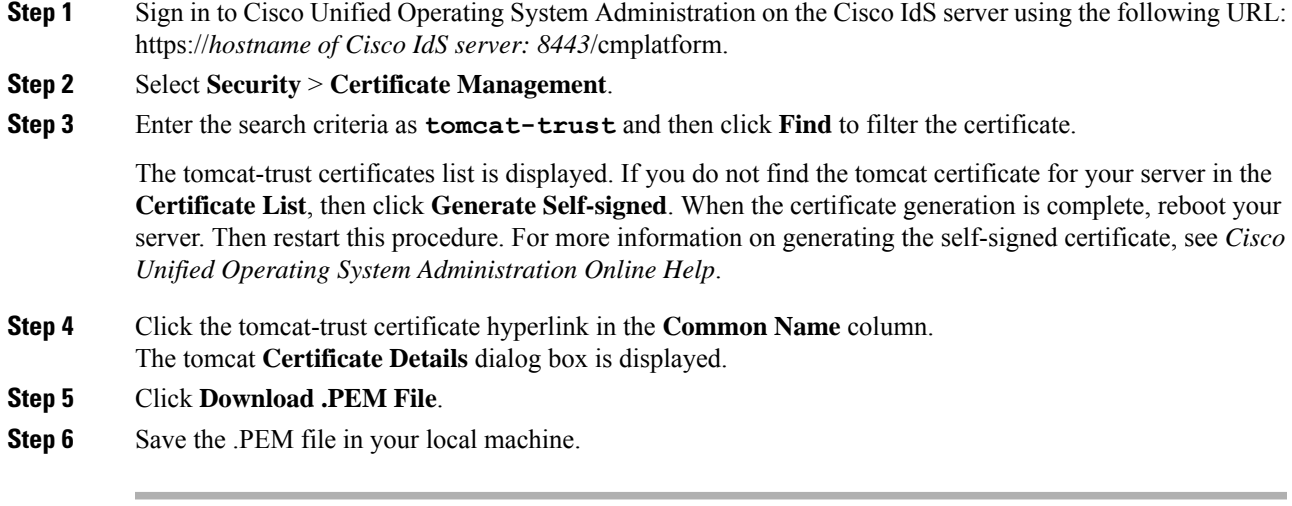

### **What to do next**

Perform the same steps for both the primary and secondary Finesse nodes.

Import the Cisco IdS certificates into the Finesse trust store as tomcat-trust.

# <span id="page-1-0"></span>**Import Cisco IdS Certificates**

### **Procedure**

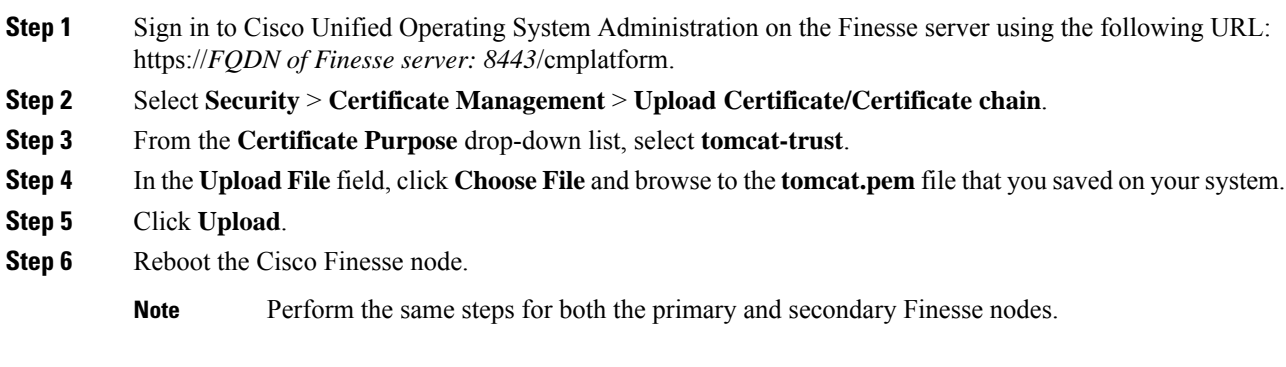